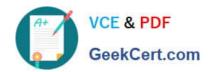

## C2090-623<sup>Q&As</sup>

IBM Cognos Analytics Administrator V11

### Pass IBM C2090-623 Exam with 100% Guarantee

Free Download Real Questions & Answers PDF and VCE file from:

https://www.geekcert.com/c2090-623.html

100% Passing Guarantee 100% Money Back Assurance

Following Questions and Answers are all new published by IBM Official Exam Center

- Instant Download After Purchase
- 100% Money Back Guarantee
- 365 Days Free Update
- 800,000+ Satisfied Customers

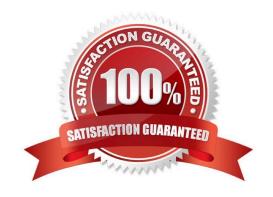

### https://www.geekcert.com/c2090-623.html 2024 Latest geekcert C2090-623 PDF and VCE dumps Download

### **QUESTION 1**

Where can a report or dashboard be saved?

- A. folder, package, My content
- B. data module, package, folder
- C. hidden folder, My content, data module
- D. Top Level of Team content, folder, package

Correct Answer: A

While you are working on your custom dashboard, save it locally in the My content folder. When you finish creating your dashboard, you can make it available to users with the WCM Report User role by copying it to your custom dashboard folder in Team Content. When you finish creating your dashboard, you can make it available to users with the WCM Report User role by copying it to your custom dashboard folder in Team Content.

References: https://www.ibm.com/support/knowledgecenter/en/SSRMV7/com.ibm.iwcm.doc/care/t\_reporting\_create\_dashboards.html

### **QUESTION 2**

Why would an administrator use IPF (Indication Processing Facility) logging?

- A. As a wrapper tool for gateway related errors.
- B. To process the audit logging data and write it to the audit database.
- C. As a wrapper for log4j to configure what information is written to log files.
- D. For tracing performance and communication between XQE and the BIBus.

Correct Answer: C

Some error messages may contain sensitive information, such as server names. By default, error message details in IBM Cognos software are routed to IPF log files, and the secure error message option is enabled. The information presented to users indicates only the occurrence of an error, without any details.

References: https://www.ibm.com/support/knowledgecenter/en/SSEP7J\_11.0.0/com.ibm.swg.ba.cognos.ug\_cra.doc/c\_cafloggingandmonitoring.html

### **QUESTION 3**

An administrator is checking the current activities and recognizes one activity with several successful tasks

with two still running. The administrator cancels this activity.

Where will this activity be shown?

# VCE & PDF GeekCert.com

### https://www.geekcert.com/c2090-623.html

2024 Latest geekcert C2090-623 PDF and VCE dumps Download

- A. In the past activities with status canceled.
- B. In the past activities with status succeeded.
- C. In the current activities with status canceled.
- D. It will be automatically rescheduled under upcoming activities.

Correct Answer: A

Note: Users can access Current Activities, Past Activities, Upcoming Activities and Schedules on the Status tab in IBM Cognos Administration to monitor the server activities and manage schedules.

References: https://www.ibm.com/support/knowledgecenter/en/SSEP7J\_11.0.0/com.ibm.swg.ba.cognos.ug\_cra.doc/c\_reportnetsecuredfunctionsandfeatures.html

#### **QUESTION 4**

A user needs to create a data module that uses a datasource named MyDatabase. What actions must be taken to enable the user to access this datasource?

A. Using Manage, click on Data servers, click on + and choose the appropriate database type, name the connection "MyDatabase" and supply the appropriate connection details to connect to the data source.

- B. Using New, click on Data Module, select Data servers, click on the + to add a new data server, choose the appropriate database type, name the connection "MyDatabase" and supply the appropriate connection details to connect to the data source.
- C. Using Manage, click on Administration console, then click on "New Data Source" within the Data Source Connections option under the Configuration tab. Select the appropriate database type, name the data source "MyDatabase" and supply the appropriate connection details to connect to the data source.
- D. Using Manage, click on Administration console, then click on "New Data Server" within the Data Source Connections option under the Configuration tab. Select the appropriate database type, name the data source "MyDatabase" and supply the appropriate connection details to connect to the data source.

Correct Answer: C

You can combine multiple sources into one data module. After you add a source, click Add sources (Add a

data source.) in Selected sources to add another source.

References: https://www.ibm.com/support/knowledgecenter/en/SSEP7J\_11.0.0/

com.ibm.swg.ba.cognos.ca\_mdlg.doc/c\_data\_modules.html

### **QUESTION 5**

After a user added numerous schedules, the Content Store database has been locked because some schedules contain invalid data.

What can an administrator do, to prevent the system from being locked in the future?

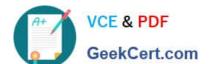

### https://www.geekcert.com/c2090-623.html

2024 Latest geekcert C2090-623 PDF and VCE dumps Download

- A. Restrict the ability to create schedules to the Administrator only.
- B. Select the delivery service inside IBM Cognos Configuration and set the schedule validation property to true.
- C. Make sure that every schedule created by a user will be verifies with the validation button inside the schedule mask.
- D. Go to the Dispatcher options, select Event Manager Service and set the advanced property emf.schedule.validation.enabled to true.

Correct Answer: B

In IBM Cognos Analytics, when numerous schedules are added or updated, the content store database can lock if the schedules contain invalid data. If you experience this problem, you can set an advanced property that validates schedule properties and disables invalid schedules.

If the emf.schedule.validation.enabled property is set to true, schedule properties such as start date, end date, data types, and user account credentials are validated. Invalid schedules that are encountered are disabled, and details of the disabled schedules are logged in the log files.

The default for this property is false. To enable schedule validation, set the property to true.

References: https://www.ibm.com/support/knowledgecenter/en/SSEP7J\_11.0.0/com.ibm.swg.ba.cognos.ug\_cra.doc/t\_ug\_cra\_validate\_schedule\_props\_adding.html

C2090-623 PDF Dumps

C2090-623 VCE Dumps

C2090-623 Exam Questions